## **Title: Vinyl Jobs Panel at 11.8 Inches and/or Have a "Bomb Target"**

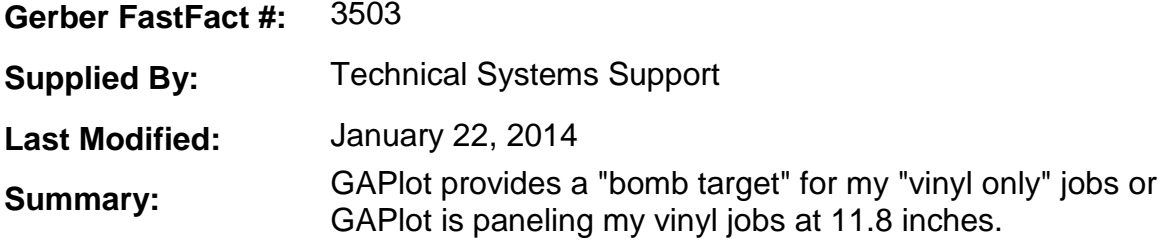

This is the result of an  $EDGE^{TM}$  color being introduced to your job. The EDGE has a maximum print width of 11.8 inches and the GAPlot program automatically inserts panels lines accordingly. The "bomb target" is also added automatically by GAPlot for any job containing EDGE color fills.

If the EDGE color fill was done inadvertently or if you do not own or do not wish to use the GERBER EDGE® on this job, then you must remove all of the EDGE colors in the shapes that you are attempting to output as cut only. The easiest method to do this is to select all of the shapes that you want to output as cut only and hold down the Contol (CTRL) key and click on the number 1 key and then the number 2 key. The CTRL+1 will remove all fills from the shapes and the CTRL+2 will remove all strokes from the shapes. This will leave you with cut only shapes that display as black lines in the line drawing mode.

You can identify if a shape has a fill by looking at the line color in the line drawing mode. If the shapes line color is black it is cut only. If the shapes line color is red it is print only and that shape will not cut. If the shapes line color is green it will print and it will also cut the shape on the plotter. See screen capture below as a demonstration of that.

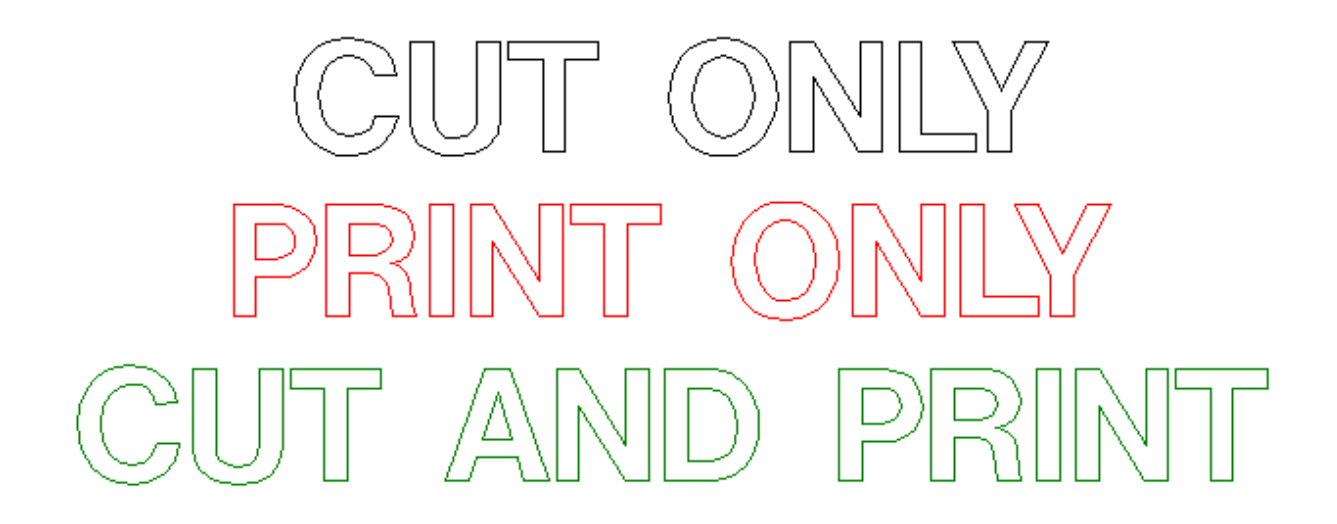